①「gBizID 取得方法」等で検索

もしくは https://gbiz-id.go.jp/top/を直接入力

(右の QR コードからも入れます)

- ② gBizID を作成をクリック
- ③ gBizID プライムを書類郵送申請する
- ※マイナンバーカードがある場合は、オンライン申請が可能

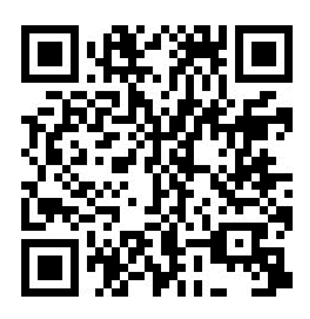